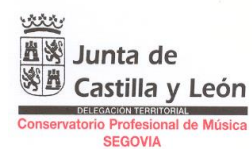

Datos para la cumplimentación para **EXPEDICIÓN DE TÍTULO PROFESIONAL:**

- Declarante / Sujeto pasivo: Introducir los datos del alumno.
- Fecha de devengo: Fecha del día (no puede ser posterior a la fecha actual)
- Provincia: Seleccionar "Segovia".
- Centro gestor: Seleccionar "Consejería de Educación".
- Órgano gestor: Escribir "Conservatorio Profesional de Música de Segovia"
- Código territorial (lo genera automáticamente): ED4001
- Tasa/Precio público: Seleccionar "Tasa".
- Seleccionar Tasa/Precio público: Seleccionar "307.2.0 Tasa por expedición de títulos..." y en el desplegable clickar en el apartado que hace referencia al título profesional de música.
- Descripción del servicio solicitado: "Expedición de título profesional de las Enseñanzas Profesionales en la especialidad de …".

La liquidación se cumplimenta automáticamente con el precio adecuado.

- Acceso al Modelo 046